# WCS on Digital Ocean

 $\overline{a}$ 

WCS can be deployed to Digital Ocean from [Digital Ocean Marketplace](https://marketplace.digitalocean.com/apps/flashphoner-web-call-server)image. [30 days trial license](https://docs.flashphoner.com/display/WCS52EN/License+types+and+server+requirements) is automatically activated on first launch. To deloy the server, do the following steps:

1. Open marketplace applicatio[npage,](https://marketplace.digitalocean.com/apps/flashphoner-web-call-server) press Create Flashphoner Web Call Server Droplet

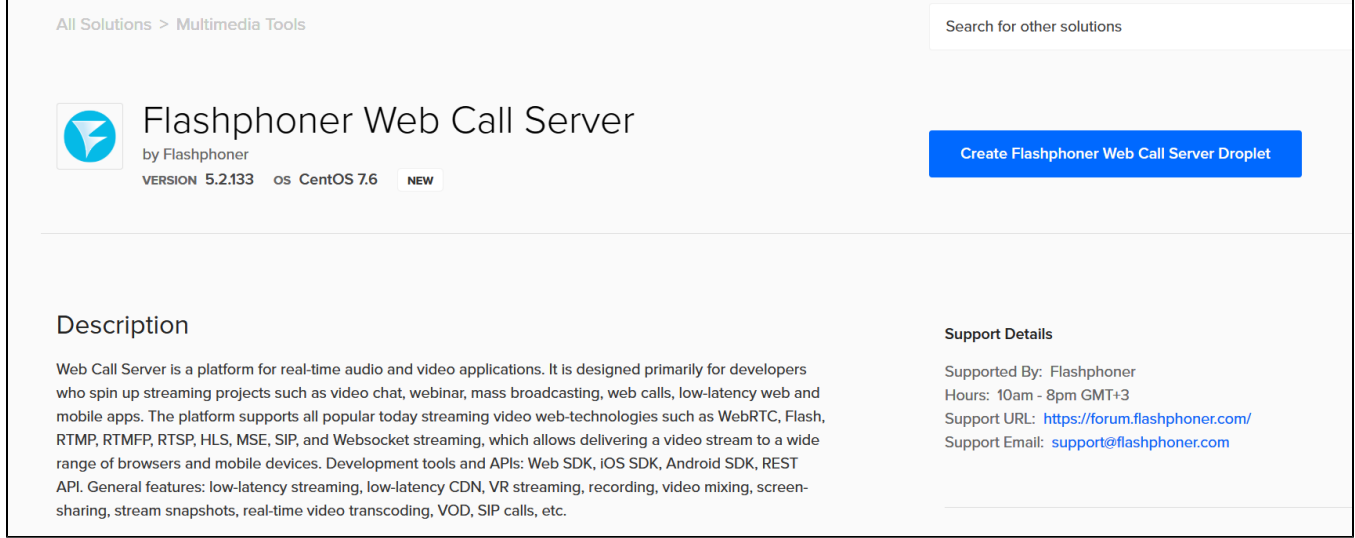

#### 2. On droplet creation page, Flashphoner Web Call Server application will be selected in the list

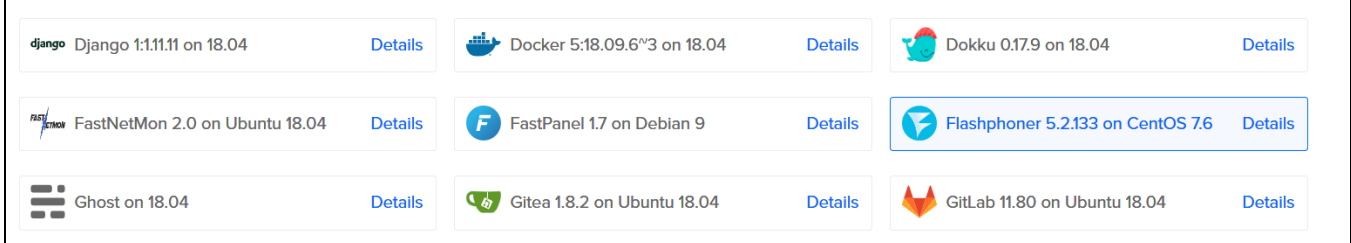

#### 3. Choose a server cpabilities and tariff plan

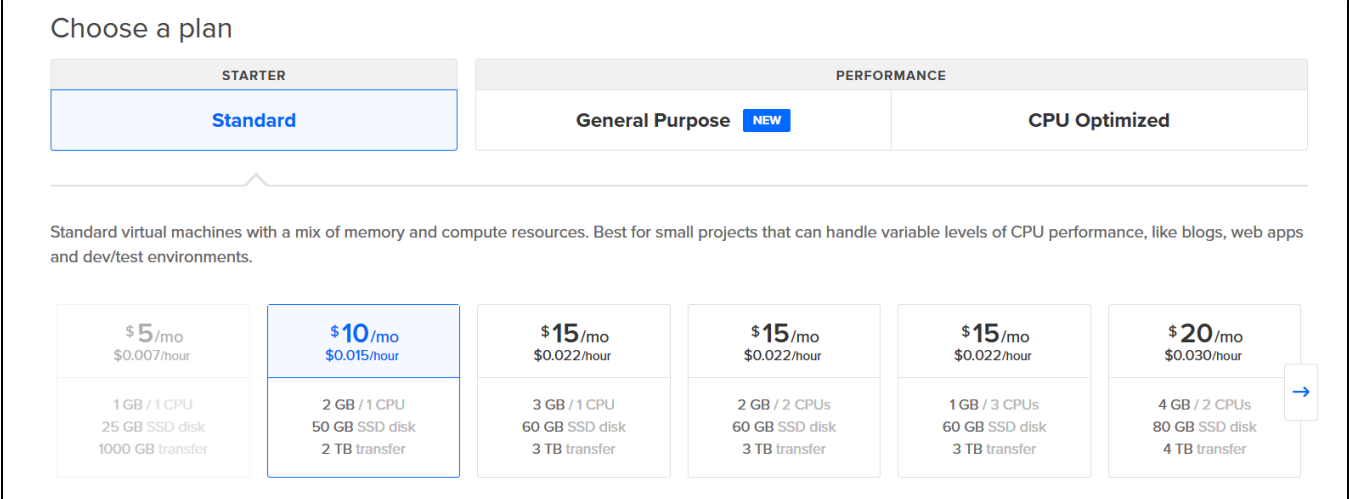

#### 4. Choose a region to place a server

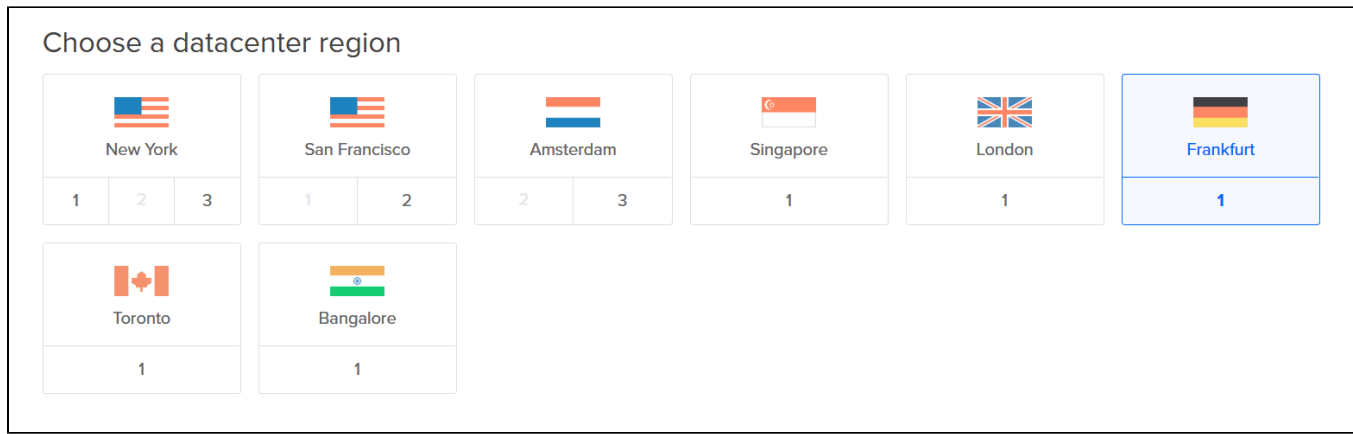

#### 5. Select One-Time Password authentication

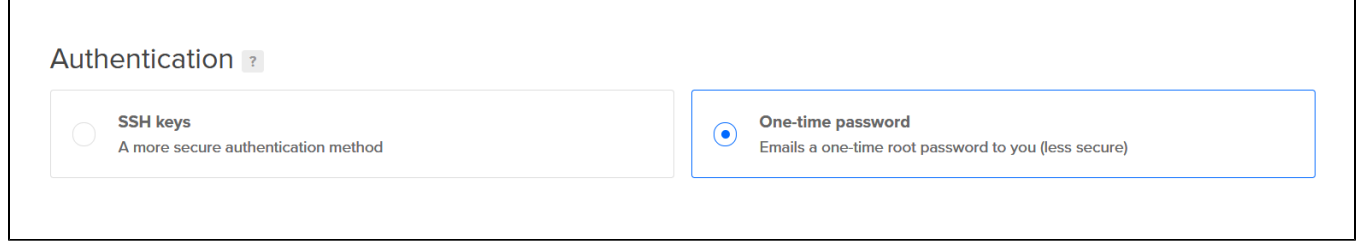

### 6. Enter server hostname

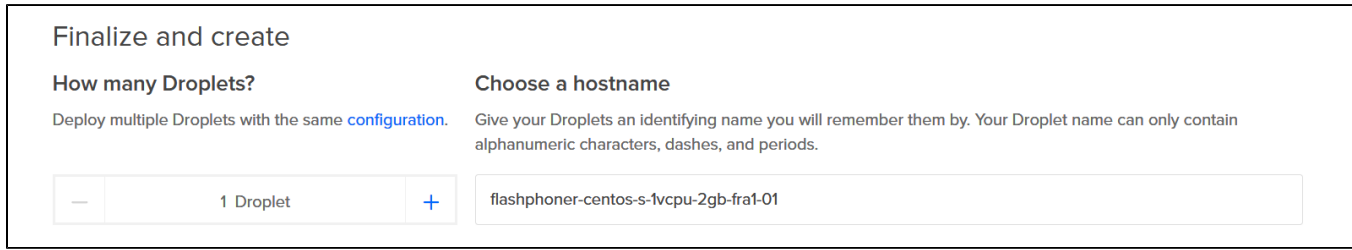

## 7. Press Create droplet

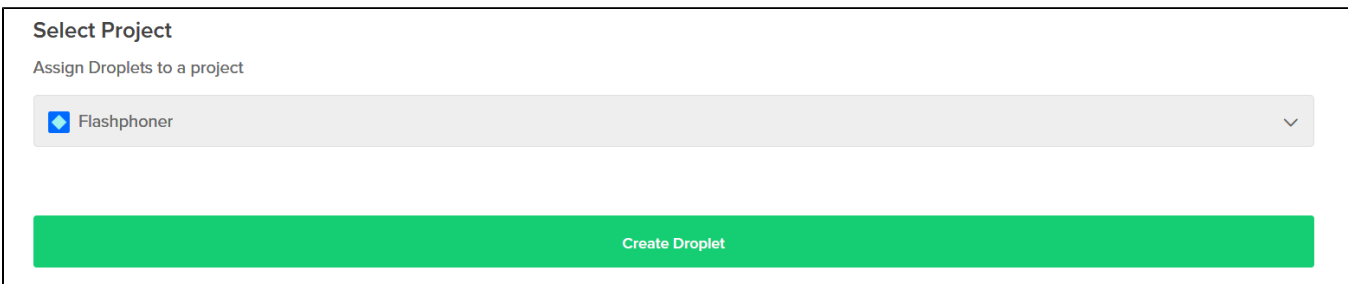

#### 8. After creation, server will be launched

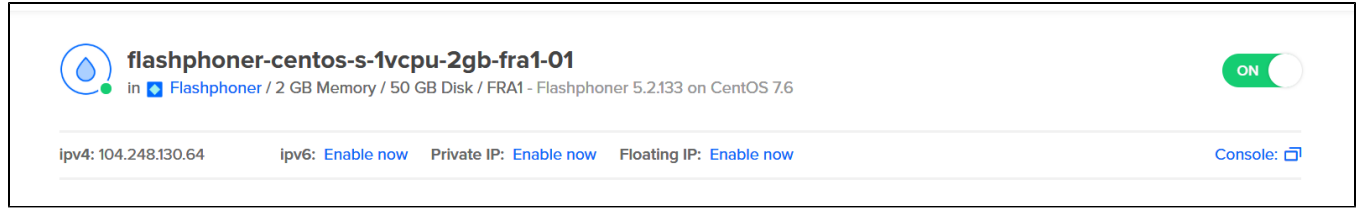

10.Open the pag[ehttps://droplet\\_ip:8444/admin/i](https://droplet_ip:8444/admin/)n browser,where droplet\_ip is server IP address,accept security exception. Enter username demo and password demo

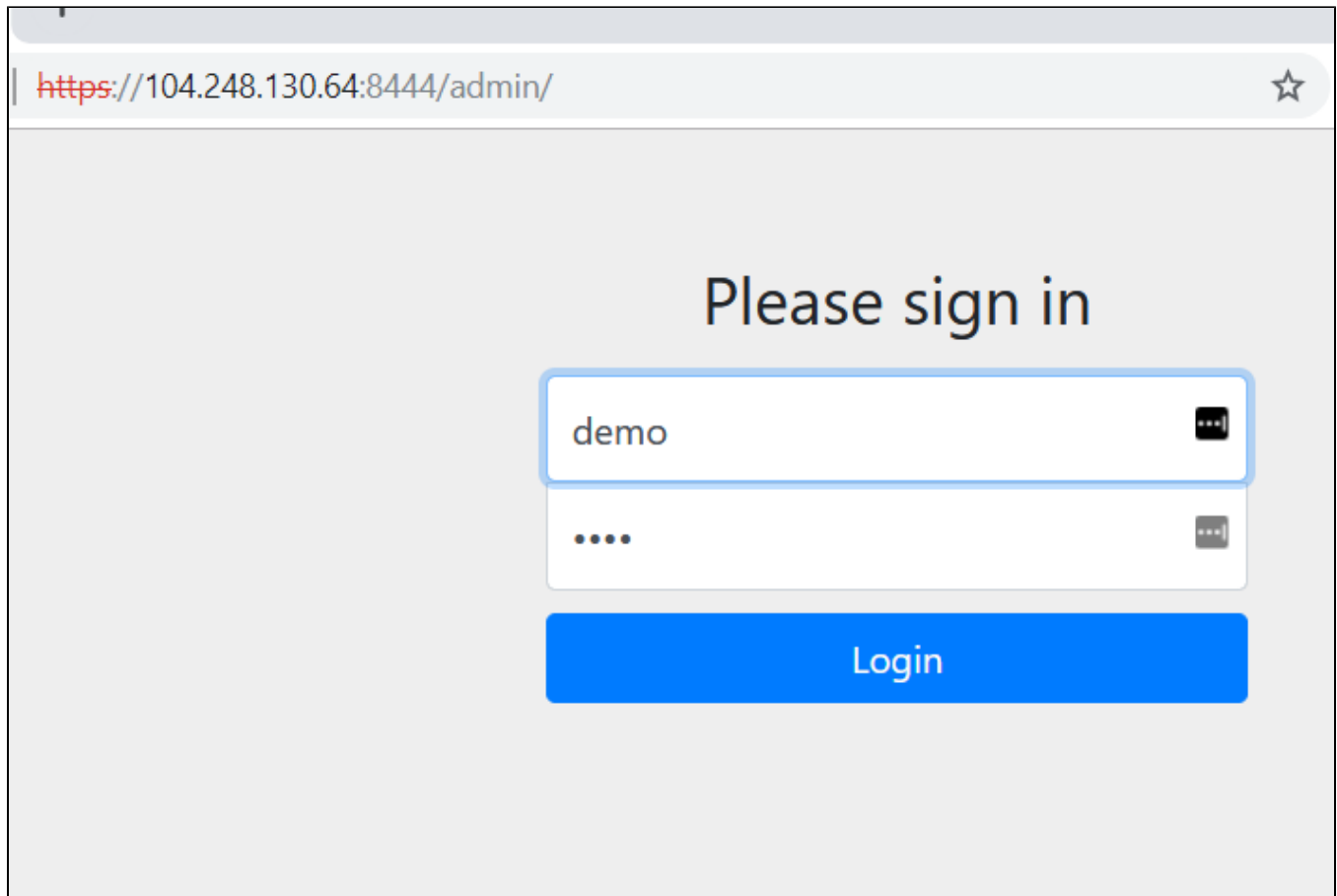

 $\overline{\phantom{a}}$ 

11. Select Two Way Streaming example, check stream publishing and playback

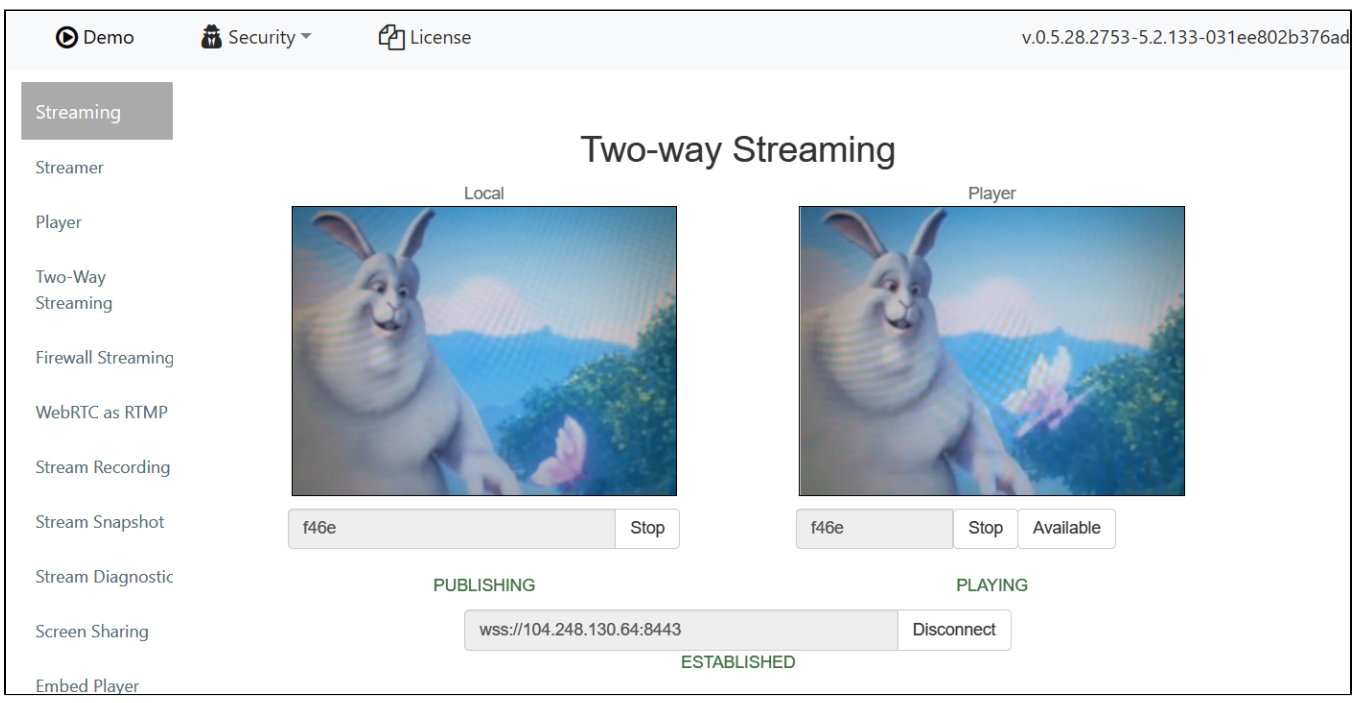

12. Connect to server with ssh

т.

# \$ ssh root@104.248.130.64

root@104.248.130.64's password: You are required to change your password immediately (root enforced) Last login: Wed Jul 10 10:41:59 2019 from D Changing password for root. (current) UNIX password: New password: Retype new password: 

Flashphoner Web Call Server is a streaming media server-side platform for real-time video delivery in browsers and mobile apps

Configure WCS parameters: vi /usr/local/FlashphonerWebCallServer/conf/flashphoner.properties

Configure JVM parameters: vi /usr/local/FlashphonerWebCallServer/conf/wcs-core.properties file

Activate commercial license: cd /usr/local/FlashphonerWebCallServer/bin ./activation.sh

Start server: systemctl start webcallserver

Stop server: systemctl stop webcallserver

Restart server after settings change: systemctl restart webcallserver

Access to server CLI: ssh admin@localhost -p 2001

```
For more information on Flashphoner Web Call Server, please read
the offical documentation:
https://docs.flashphoner.com/display/WCS52EN/Server+functions
                                                  *********************
```
[root@flashphoner-centos-s-1vcpu-2gb-fra1-01 ~]#